# **PROFIT\_MASRER\_V3**

Пошаговая инструкция по установке и настройке индикатора.

#### УСТАНОВКА ИНДИКАТОРА.

- Откройте терминал.
- В левом верхнем углу нажмите «файл» «открыть каталог данных». Далее следуйте по пути «MQL4» - «indicators».
- Закиньте индикатор в открывшуюся папку indicators.
- Перезагрузите терминал.

## НАСТРОЙКА ИНДИКАТОРА.

- Нажмите на значок «навигатор».
- В выпавшем списке выберите индикатор двойным кликом.
- Далее в открывшемся окне настроек можете включить фильтрацию по надобности или изменить параметры. Или же просто нажмите «ок» для установок параметров по умолчанию.

#### ИЗМЕНЕНИЕ ПАРАМЕТРОВ.

- На выбор предоставляется 3 вида сигналов: «Слабые сигналы», «Умеренные сигналы» и «Сильные сигналы». По умолчанию включены сильные.
- В отмеченном окне устанавливайте:
- Для слабых сигналов 1.2.3
- Для умеренных сигналов 3.4.5
- Для сильных сигналов 5.6.7

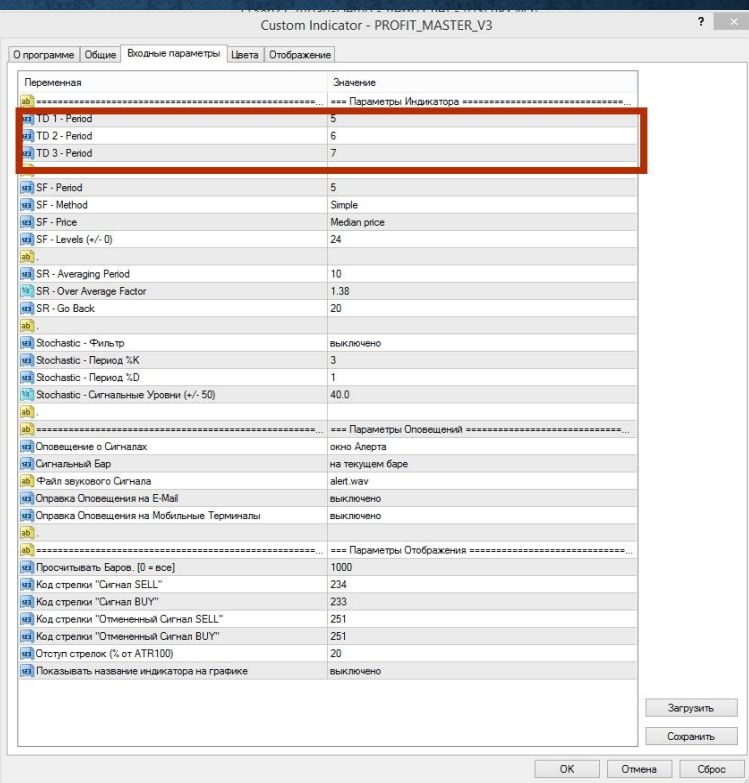

### **ȂǶǹЬȀǾǮȄǶЯ**

- Далее при необходимости можете включить фильтрацию.
- Для этого в настройках индикатора переключите указанный параметр в ПОЛОЖЕНИЕ «ВКЛЮЧЕНО».
- Для выключения соответственно «выключено»

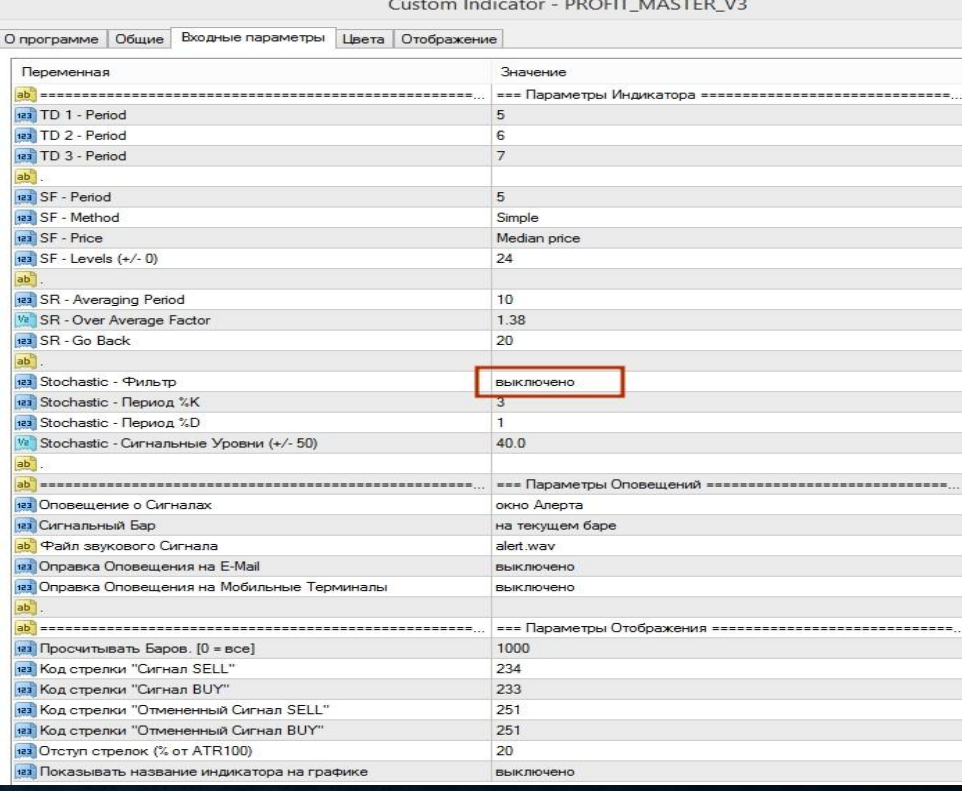

#### ДОПОЛНИТЕЛЬНЫЕ ПАРАМЕТРЫ.

- Все остальные параметры оставляйте по умолчанию.
- Для просчета истории увеличивайте количество просчитываемых баров.
- Большое увеличение просчитываемых баров грозит подвисанием или полнейшим зависанием терминала, из-за большого объема вычислений.

### ПРАВИЛА ТОРГОВЛИ.

- Не торговать на новостях с высокой и умеренной волатильностью.
- Не торговать когда большое количество новостей выходят одна за другой.
- Желательно не торговать начало конец часа за 5 минут до и 5 минут после.
- Желательно торговать только в Европейскую и Американскую сессии.
- Не брать сигнал если много свечей подряд идут в одну сторону (сильный тренд).
- Сигналы дополнительно можно фильтровать уровнями как канальными так и линейными.
- Подбирать индикаторы для дополнительной фильтрации рекоммендуется.

#### ТАКИЕ СИГНАЛЫ ОЗНАЧАЮТ ЧТО УСЛОВИЯ ПЕРЕСТАЛИ СОВПАДАТЬ. ИХ БРАТЬ НЕ НУЖНО.

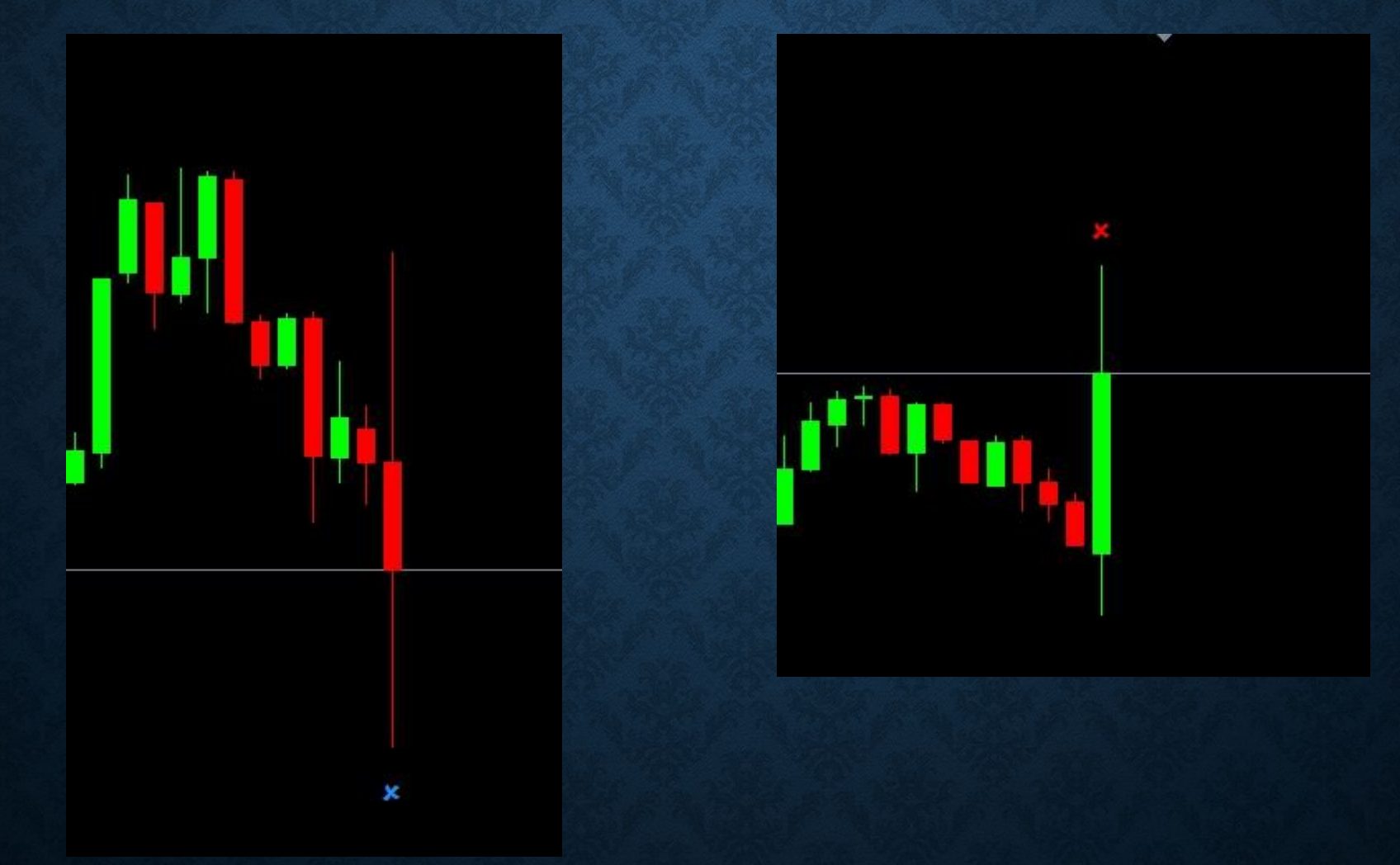